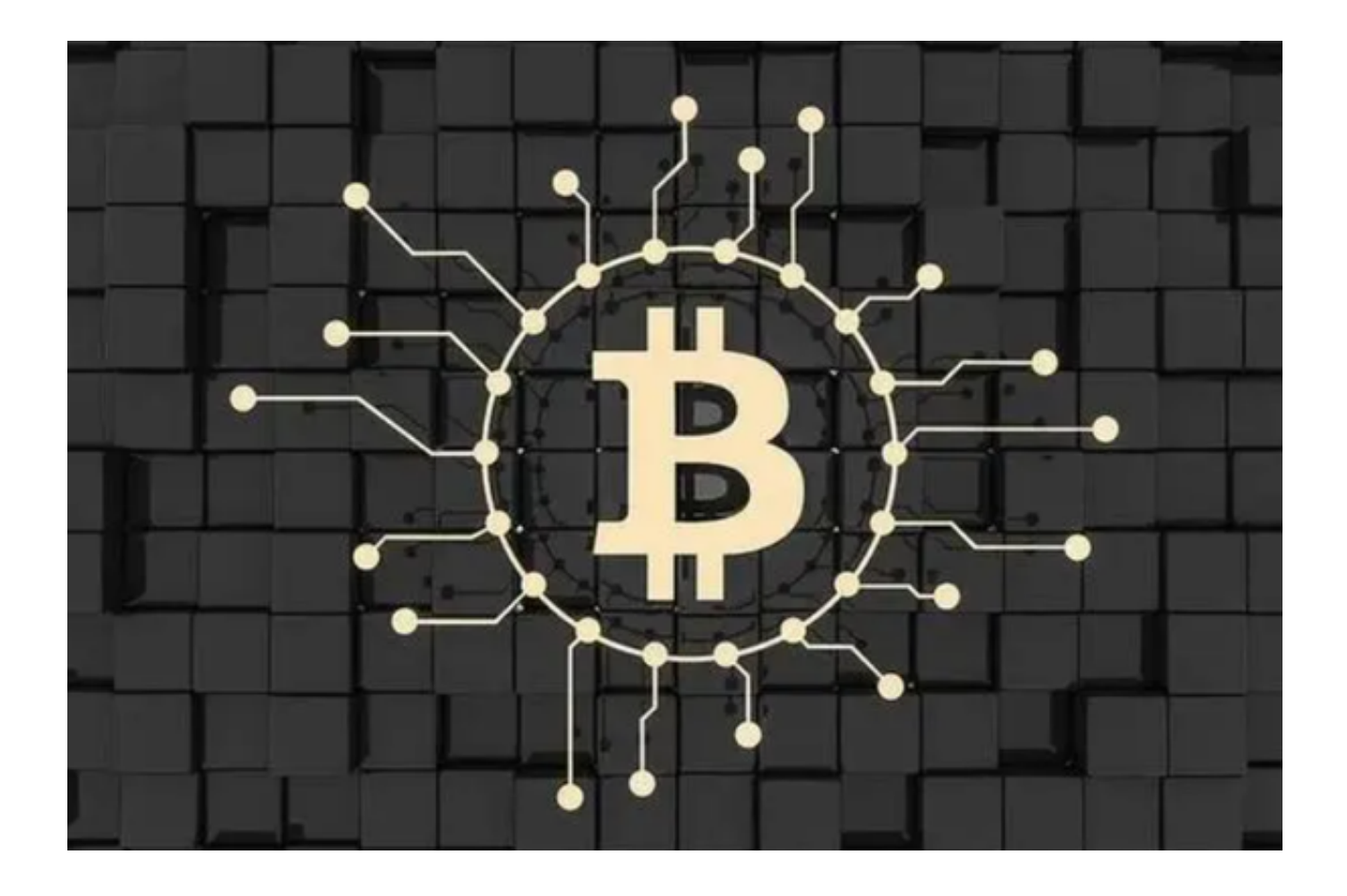

 作为世界领先的加密货币交易所和金融创新者,Bitget 为我们的新交易者提供了丰富的奖励。现在,只需几个步骤,您就可以注册并获得 1000 USDT 奖励!

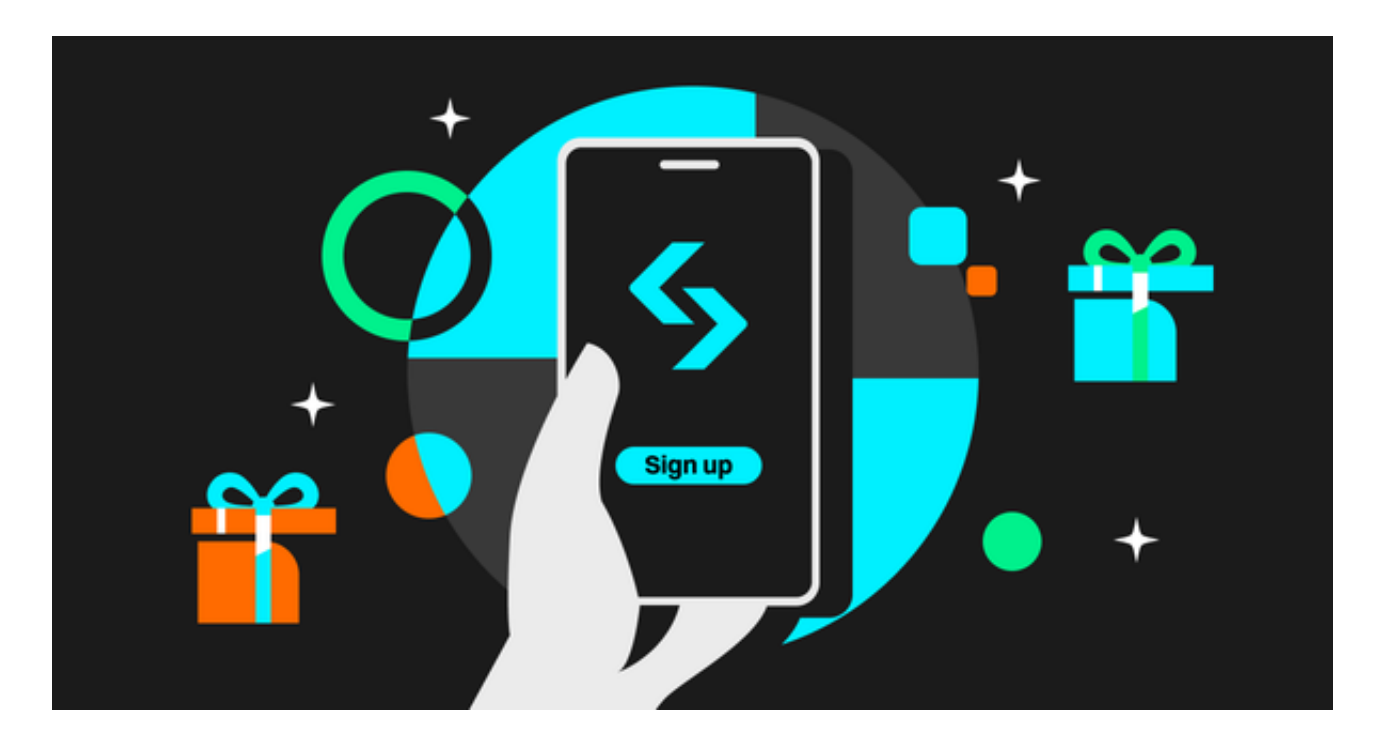

那么如何操作获得奖励呢?

非常简单!下载Bitget APP,立即注册,输入电子邮件,设置密码,就可以了! 详细操作步骤如下:

 第一步:投资者首先打开浏览器访问Bitget的官方网站,在搜索框中输入Bitget官 方网址进入Bitget首页。确保您访问的是官方网站,以避免遭遇不法分子的钓鱼网 站。

第二步:确保您的手机连接到互联网,然后点击Bitget首页"下载"按钮进入下载 页面。

第三步:你可以看到"iOS"和"Android"两种手机端版本,选择与您手机系统 相适用的版本进行下载。

第四步:下载完成后,您需要找到下载的安装包并点击打开。根据系统的提示, 点击"安装"按钮,等待安装完成。

 第五步:安装完成后打开Bitget APP,在首次打开Bitget APP时,您需要进行注 册。点击"注册"按钮,并按照提示填写必要的信息,如用户名、密码和电子邮件 地址。

第六步:注册完成后,您可以使用您的用户名和密码登录Bitget APP。

 第七步:登录后,您可以根据自己的需求设置交易密码、开启双重认证等安全设 置。

 第八步:您将收到所有奖励的提示——四张现货交易费折扣券,价值 1000 USDT。您还可以通过卡券中心查看卡券和余额。

下载Bitget APP要注意的是,在开始下载之前,请仔细检查Bitget交易APP的应用 权限。确保它只获取必要的权限,并不会侵犯您的隐私。同时,确保设备已经安装 了最新的安全更新和防病毒软件,以减少恶意软件的风险。

那么领到的优惠券该如何使用呢?

 优惠券的使用方式也很简单。您在 Bitget 上进行现货交易时,交易费用将自动从优惠券中扣除。

 例如,第一个奖励是 50 USDT 优惠券,折扣为 50%。假设您购买了比特币,并产生了 10 USDT 的交易费用。在这种情况下,您只需支付 50%的费用,另外 50%(5 USDT)将从您的优惠券中扣除, 剩下 45 USDT 的余额。您可扣除的手续费不得超过第一张适用优惠券的余额。

请注意,所有优惠券都有有效期,请务必记得使用!

立即注册, 领取 1000 USDT 奖励, 在 Bitget 探索加密货币交易的精彩世界!